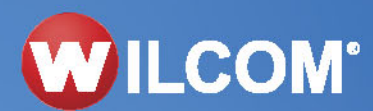

## DE<sup>5</sup> **EMBROIDERY** STUDIC **Digital Edition**

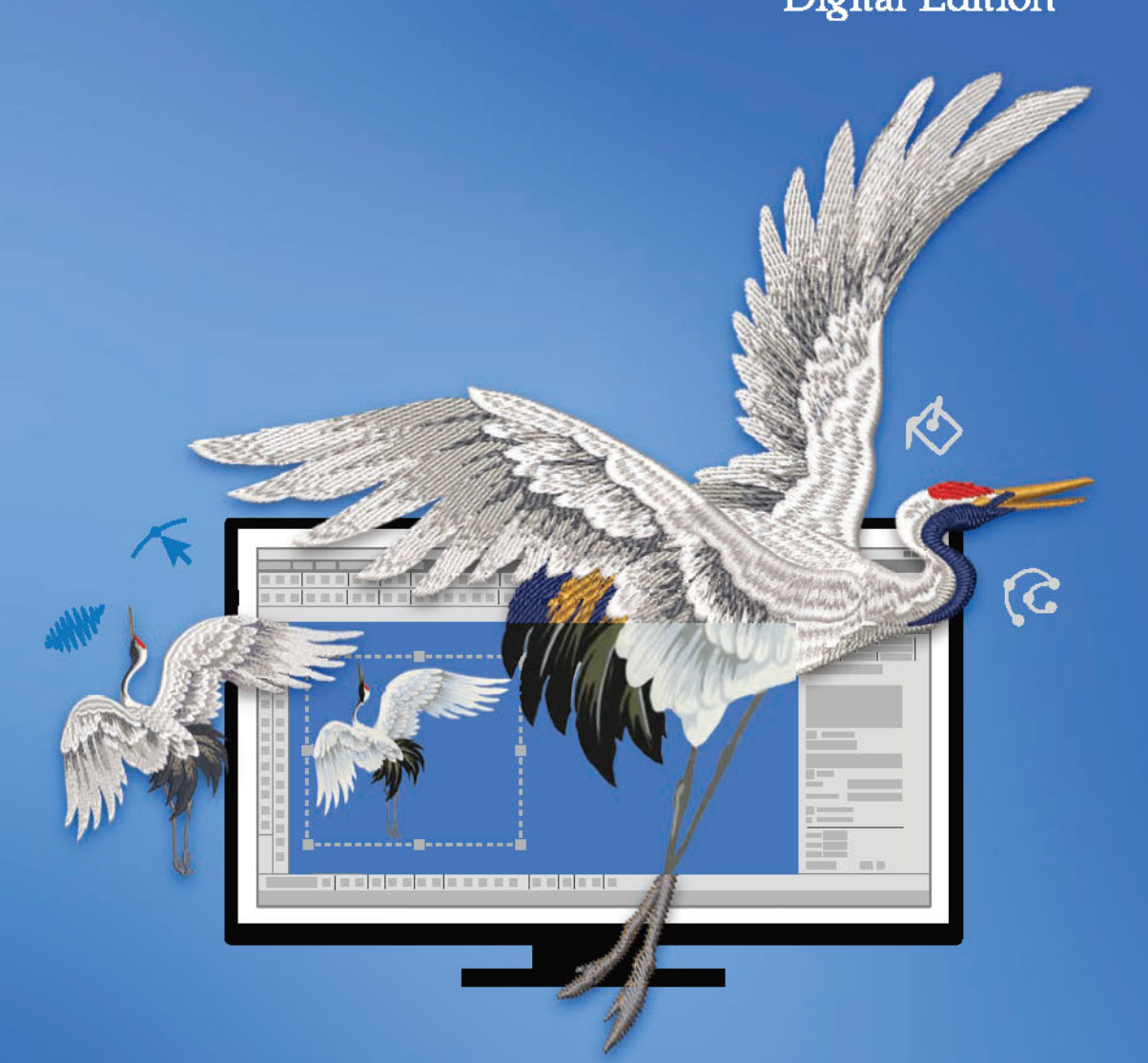

# *Versionshinweise*

Digital Edition - November 2023

# **Einleitung**

Wilcom EmbroideryStudio Digital Edition ist die neueste Hauptversion aus der Wilcom EmbroideryStudio-Produktfamilie. Es handelt sich dabei um ein kostenpflichtiges Update für bereits vorhandene Benutzerinnen und Benutzer, das in einem separaten Ordner installiert wird.

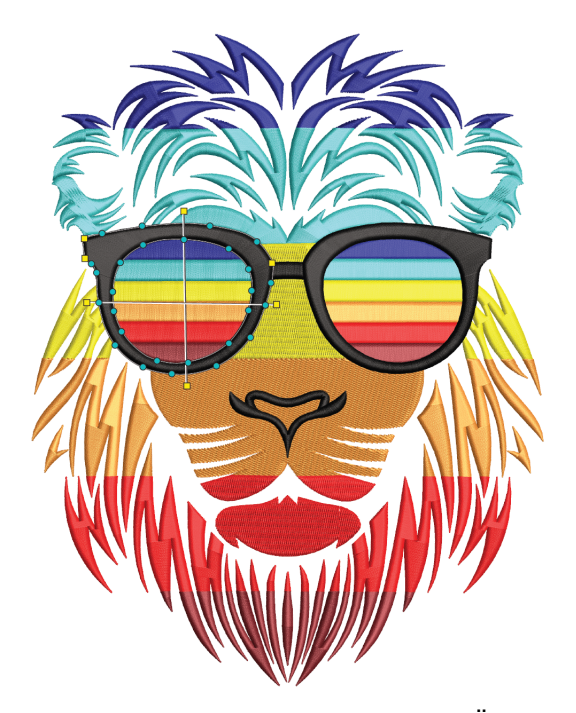

Die Versionshinweise bieten eine Übersicht der neuen und verbesserten Funktionen in dem Wilcom EmbroideryStudio Digital Edition-Produktsortiment. Zunächst skizzieren diese Anmerkungen die Funktionen und Verbesserungen, die speziell in ES Digital Edition neu sind.

Es werden direkte Verknüpfungen zu dem EmbroideryStudio Benutzerhandbuch geboten, welches detaillierte Anweisungen bezüglich aller Produktfunktionen enthält. Viel Wert wurde auf die Richtigkeit und Genauigkeit der Beschreibungen gelegt; jedoch können die Bildschirmabbildungen unter Umständen von den von der Software generierten Bildschirm-Layouts etwas abweichen. Einige Funktionen sind bei dem gesamten Produktsortiment standardmäßig enthalten, einige können zusätzlich erworben werden, andere stehen wiederum nur in bestimmten Produktversionen zur Verfügung.

 $\mathbf Q$ **Tipp:** Wenn Sie die Versionshinweise auf dem Bildschirm anschauen, können Sie die Querverweise anklicken, welche Sie unmittelbar zu den entsprechenden Stellen in dem Onscreen-Handbuch bringen. Um zu den Versionshinweisen zurückzukehren, müssen Sie die **Zur vorherigen Ansicht gehen**-Taste in Acrobat Reader anklicken.

## **Produktstufen & Lizenzen**

Die Wilcom EmbroideryStudio-Suite besteht aus vier Produktstufen. Dabei handelt es sich um leistungsstarke, gut ausgestattete, professionelle Stickereianwendungen für unterschiedliche Bedürfnisse. Einige 'Elemente' sind gegen Aufpreis verfügbar. Einige sind standardmäßig in den höheren Produktstufen inbegriffen.

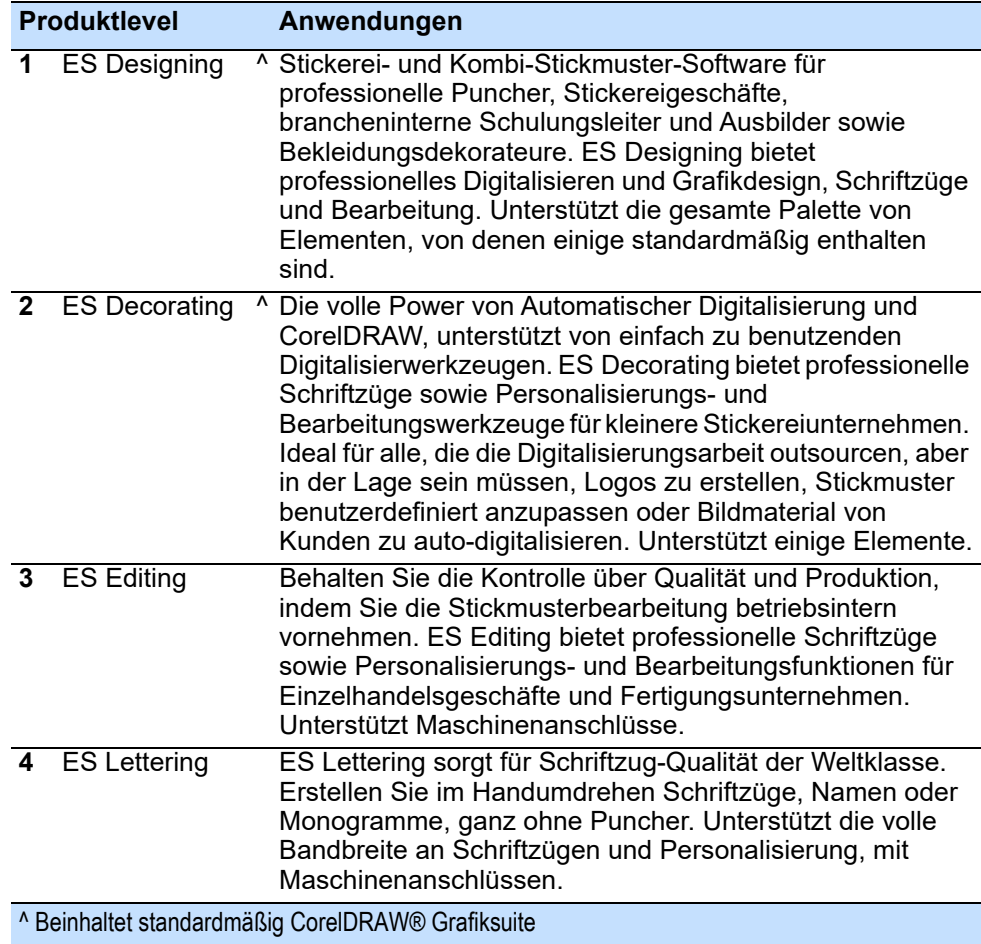

#### Ø

**Anmerkung:** Um Informationsquellen zu identifizieren, die für Ihre Produktstufe und etwaige zusätzliche Elemente relevant sind, die Sie aktiviert haben, vergleichen Sie bitte die Produktvergleich (Benutzerhandbuch).

#### **Erwerb der Software**

Wilcom EmbroideryStudio Digital Edition kann online auf [www.wilcom.com](http://www.wilcom.com) oder über einen autorisierten Händler erworben werden. Sie ist als einmaliger Kauf oder als Abonnement verfügbar.

#### **Testversion**

Neue Benutzerinnen und Benutzer können auf der [Wilcom-Website](http://www.wilcom.com) eine Testversion herunterladen. Mit dieser können Sie zum Testen zwischen allen EmbroideryStudio-Stufen hin- und herwechseln. Sie ist voll funktionell, mit allen Standardfunktionen, jedoch mit den folgenden Einschränkungen:

- Der Testzeitraum ist auf 14 Tage beschränkt.
- Sie können nur bis zu 30 Stichdateien exportieren.
- Erweiterungs-**Elemente** stehen in der Testversion nicht zur Verfügung.
- CorelDRAW® ist nicht in der Testversion inbegriffen.

#### **Produktschlüssel**

Sie benötigen keinen Produktschlüssel, wenn Sie Wilcom EmbroideryStudio Digital Edition direkt von der EmbroideryStudio-Website herunterladen oder kaufen. Er wird der E-Mail, die Sie zur Erstellung Ihres **Wilcom User Account** benutzt haben, automatisch zugewiesen. Sie erhalten nur dann einen Produktschlüssel, wenn Sie die Software direkt von einem Vertriebspartner bei einer Industrieausstellung oder in einem Geschäft gekauft haben oder sie im Lieferumfang Ihrer Maschine enthalten war. Der Produktschlüssel hat folgendes Format...

#### d566695e-zzxx-4417-a5e7-8326056cd267

Der Produktschlüssel kann aktiviert werden, nachdem Ihre EmbroideryStudio-Software bereits installiert ist. Wenn Sie Ihren Produktschlüssel einmal eingegeben haben, müssen Sie dies nie wieder tun. Er wird nur einmal benutzt. Sobald die Software aktiviert wurde, wird Ihr **Wilcom User Account** Ihrer E-Mailadresse zugeordnet.

## **Wilcom-Benutzerkonto**

Mit dem Erscheinen von Wilcom EmbroideryStudio Digital Edition verfügen nun alle EmbroideryStudio-Benutzerinnen und -Benutzer über ein **Wilcom User Account**. Dies ermöglicht eine 'digitale Lizenz' für EmbroideryStudio und ersetzt den physischen Dongle. Dies wiederum macht EmbroideryStudio wesentlich flexibler und für Telearbeit geeignet. Wann immer Sie sich einloggen, lädt EmbroideryStudio die richtige Softwarestufe und die registrierten Erweiterungs-**Elemente**.

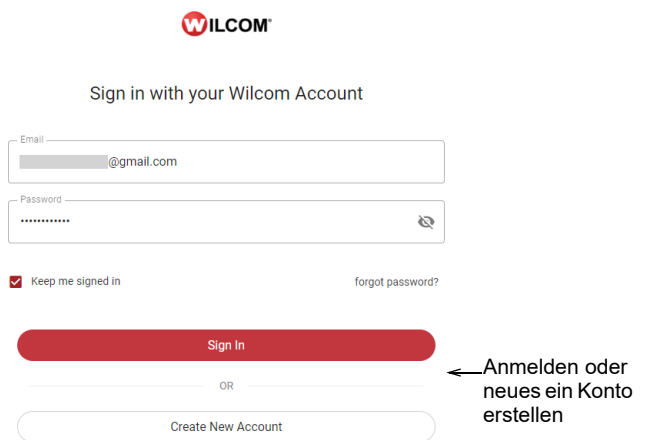

Ihr **Wilcom User Account** ist zudem für die Gültigkeit der Garantie erforderlich und gibt Ihnen Zugriff auf:

- Personalisierten Wilcom-Support, abgestimmt auf Ihre Produktstufe und registrierten Erweiterungs-**Elemente**.
- 'Live' und aufgezeichnete Online-Lehrgänge (sobald diese verfügbar werden).
- Informationen über Produktupdates, Veranstaltungen und Sonderangebote.

Fragen, die Sie womöglich zu Ihrem **Wilcom User Account** haben...

#### **Was ist, wenn ich bereits ein registriertes Produkt habe?**

Die aktuelle Produktregistrierung bezieht sich nur auf das Produkt selbst und richtet kein Benutzerkonto ein. Sie müssen also trotzdem ein **Wilcom User Account** erstellen, um das neueste Produkt zu registrieren und zu aktivieren.

#### **Was ist, wenn ich bereits ein WilcomWorkspace-Konto habe?**

Wenn Sie bereits ein **WilcomWorkspace**-Konto haben, wird dies zu Ihrem **Wilcom User Account**. Wenn Sie versuchen, mit derselben E-Mailadresse ein neues Konto zu registrieren, werden Sie aufgefordert,

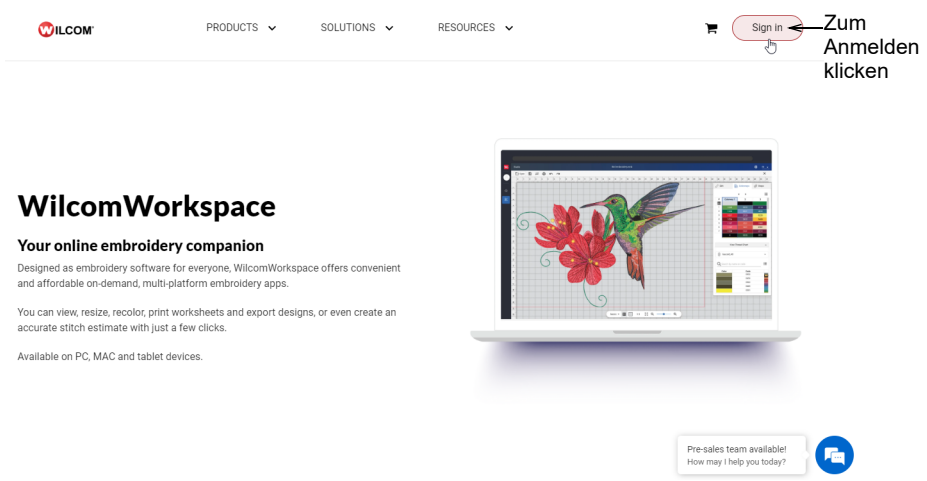

sich mit Ihrem bereits existierenden **WilcomWorkspace**-Konto anzumelden.

## Ø

**Anmerkung:** Als 'Sticksoftware für alle' konzipiert, bietet **WilcomWorkspace** praktische und erschwingliche, plattformübergreifende On-Demand-Stickereianwendungen. Mit nur ein paar Klicks können Sie Stickmuster ansehen, ihre Größe verändern, sie neu einfärben, Arbeitsblätter drucken, Stickmuster exportieren oder sogar eine präzise Stichabschätzung erstellen.

#### **Was ist, wenn ich mich für eine Testversion von WilcomWorkspace oder EmbroideryStudio registriere?**

Sie richten ein **Wilcom User Account**, unabhängig davon, ob Sie sich zum Kauf entscheiden. Wenn Sie sich gegen einen Kauf entscheiden sollten, bleibt Ihre Registrierung erhalten und wird reaktiviert, wenn Sie sich zu einem späteren Zeitpunkt für einen Kauf entscheiden.

#### **Was ist der Vorteil einer digitalen Lizenz gegenüber einem Dongle?**

Es gibt einen entscheidenden Unterschied zwischen einer digitalen Lizenz und einer Dongle-Lizenz. Bei der digitalen Lizenz exportiert EmbroideryStudio in die Cloud. Dies erfordert einen Internetzugang. Die Hauptvorteile sind folgende...

- Sie können sich ganz einfach in verschiedene PCs, Laptops oder Windows-Tablets ein- und auch wieder ausloggen und haben Zugriff auf denselben Satz an Funktionen.
- Sie müssen keinen teuren Dongle mit sich herumschleppen, der womöglich beschädigt würde. Ein verloren gegangener oder

gestohlener Dongle bedeutet, dass Sie eine neue Lizenz kaufen müssen.

Eine digitale Lizenz muss nicht versichert werden.

#### **Wie verwalte ich meine digitale Lizenz?**

Jede lizenzierte Kopie von EmbroideryStudio gilt für einen einzigen Benutzer. Sie können sie auf mehreren Computern installieren, es kann aber nur jeweils eine aktive Sitzung gleichzeitig genutzt werden. Klicken Sie im **Anmelden**-Dialogfeld auf 'Angemeldet bleiben' und Sie müssen sich 20 Tage lang nicht mit dem Internet verbinden.

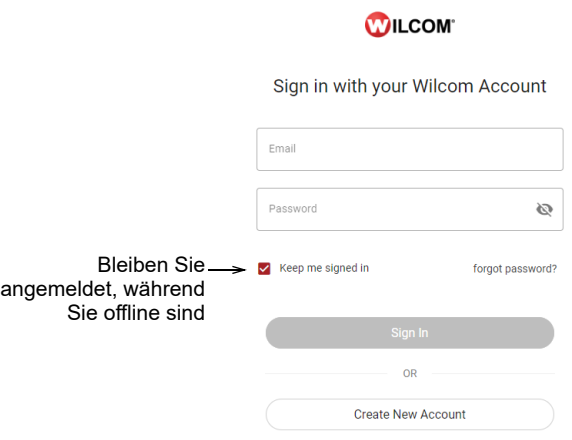

## $\bm{\nabla}$

**Warnung:** Die Lizenz wird **nicht** freigestellt, wenn Sie einfach nur die Software deinstallieren. Wählen Sie vor dem Deinstallieren **Datei > Abmelden und schließen** aus.

#### **Hardware-Sicherheit**

Wenn Sie einen Dongle haben und auch weiterhin benutzen möchten, können Sie EmbroideryStudio als Wilcom EmbroideryStudio Digital Edition HL erwerben. Sie müssen trotzdem ein **Wilcom User Account** erstellen, um das Produkt zu registrieren und zu aktivieren. Dies stellt sicher, dass der Dongle (die Lizenz) mit dem legitimen Besitzer verknüpft ist.

Für den Hardware-Dongle gilt...

- Eine kontinuierliche Internetverbindung ist zur Benutzung der Software nicht erforderlich.
- Die Software wird jedoch online aktiviert und erfordert eine gelegentliche Internet-Aktualisierung.

## $\bm{\Psi}$

#### **Warnung:** NVIDIA

nForce-Motherboards sind mit dem Sicherheitsdongle nicht vollständig kompatibel.

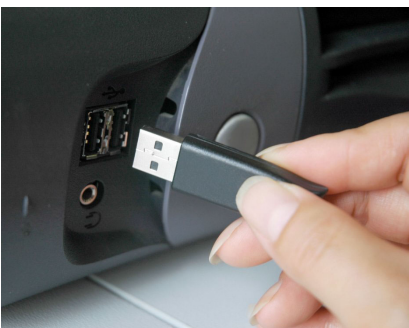

## **Mehrbenutzer-Netzwerk-Dongle**

Wilcom EmbroideryStudio Digital Edition HL bietet auch weiterhin Netzwerkdongle-Unterstützung an. Das bedeutet:

- Lizenzen für eine festgelegte Anzahl gleichzeitiger Benutzer
- Ideal für Bildungseinrichtungen und Unternehmen
- Jede ES Digital Edition-Produktstufe, einschließlich Design Workflow™, kann ausgeführt werden
- Alle in einem Netzwerk eingebundenen Systeme laufen unter dem selben Produkt und den selben Optionen
- Drei unterschiedliche Versionen des Netzwerk-Dongles zur Unterstützung von 10, 50, 250 Anwendern
- Individuelle Dongle für andere Produkte können ebenfalls benutzt werden – falls ein Dongle direkt an den Computer angeschlossen wird, wird es Vorrang über den Netzwerk-Dongle haben.

## **Software-Updates**

Klicken Sie auf Modus > Startbildschirm, um zum Startbildschirm 砎 zurückzukehren und dort ein neues Stickmuster anzufangen oder auf Tutorials und andere Produktinformationen zuzugreifen.

Gehen Sie zum **Mein Wilcom**-Bildschirm der **Startseite**, um Ihren aktuellen Status zu überprüfen. Diese Seite bietet Details zu Ihrer

Wilcom-Lizenz, inklusive Produktstufe, Version sowie kompatiblen oder aktivierten Elementen.

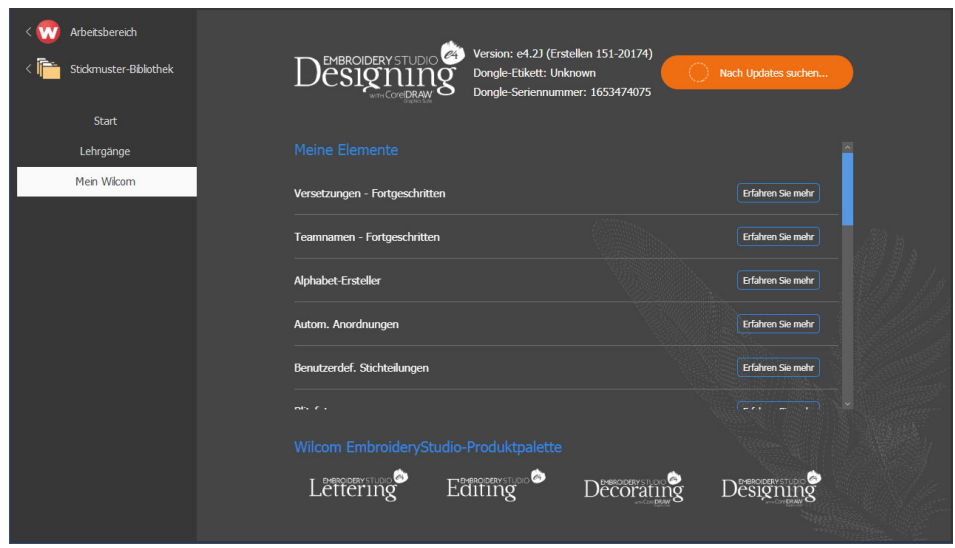

Sie erhalten regelmäßig automatische Updates für Ihre Softwareinstallation. Diese umfassen Verbesserungen und beheben bekannte Probleme. Wann immer Sie EmbroideryStudio starten oder auf den **Startbildschirm** zugreifen, sucht die Software nach den neuesten Updates.

- Wenn Ihre Software nicht aktuell ist, werden Sie aufgefordert, das Update zu starten.
- Die benötigte Datei wird von einem sicheren Server heruntergeladen.
- Sobald der Download abgeschlossen ist, folgen Sie einfach den Eingabeaufforderungen.
- Nach Abschluss der Installation müssen Sie Ihren PC neu starten, damit die Änderungen wirksam werden.

## Ø

**Anmerkung:** Automatische Updates überschreiben Ihre 'Normal'-Vorlage. Wenn Sie also an der Vorlage Änderungen vorgenommen haben, sollten Sie sie als benutzerdefinierte Vorlage speichern - z.B. 'My Template'.

## $\mathbf Q$

**Tipp:** Sie können automatische Updates über das **Optionen**-Dialogfeld deaktivieren. Wenn Sie diese deaktiviert haben, müssen Sie zum Suchen nach Updates den **Hilfe > Nach Updates suchen**-Befehl ausführen. Lesen Sie hierzu Das Einstellen sonstiger allgemeiner Optionen für Einzelheiten.

## <span id="page-9-0"></span>**Integration mit CorelDRAW®**

Die CorelDRAW® Grafiksuite ist in ES Designing und ES Decorating standardmäßig enthalten. Kunden müssen sich bei Corel registrieren, um das Produkt zu aktivieren.

#### **Anwendungstipps...**

 CorelDRAW® muss registriert werden, bevor es in EmbroideryStudio benutzt werden kann.

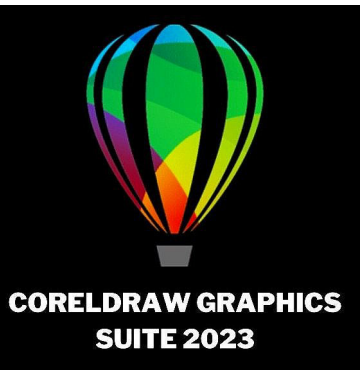

- Die Registrierung beinhaltet eine CorelDRAW®-Standardmitgliedschaft, mit der Sie über Corel CONNECT Zugriff auf Inhalte – Clipart, Schriftarten, lizenzfreie Fotos, Vorlagen – erhalten. Sie erhalten außerdem Zugriff auf die neuesten CorelDRAW®-Updates.
- Derzeit kann CorelDRAW® in ES Designing und ES Decorating integriert werden. Sie werden beim Starten von EmbroideryStudio aufgefordert, eine Verknüpfung herzustellen.

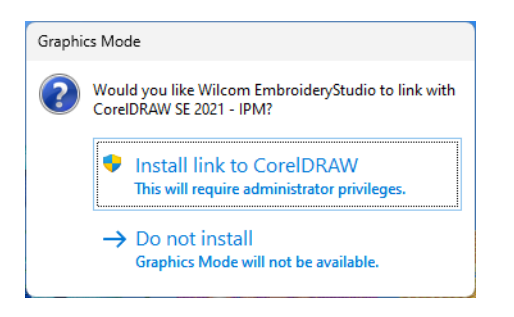

- Das eingebaute **CorelDRAW-Grafiken**-Fenster enthält CorelDRAW®-Grafikwerkzeuge, die zahlreiche Verfahren zum Entwerfen von Konturen und Formen auf dem Bildschirm bieten. Vektor-Objekte können in Stickmuster konvertiert werden. Eine vollständige Beschreibung der Werkzeuge finden Sie in der Onscreen-Hilfe, die im **Grafikmodus-Hilfe**-Menü zur Verfügung steht.
- EmbroideryStudio unterstützt nur die MS Windows®-Version von CorelDRAW®.
- Eine Integration ist derzeit nur für bestimmte Stufen der CorelDRAW® verfügbar. Für weitere Informationen vergleichen Sie bitte die [FAQs](https://wilcom.zohodesk.com/portal/en/kb/articles/which-version-of-coreldraw-integrates-with-embroidery-studio-digital-edition) auf der EmbroideryStudio-Website.
- Manche CorelDRAW®-Funktionen stehen in **CorelDRAW-Grafiken** unter Umständen nicht zur Verfügung.
- CorelDRAW® und sein Schwesterprodukt, Corel PHOTO-PAINT®, können auch als eigenständige Anwendungen benutzt werden. CorelDRAW® bietet die branchenbeste 'Bitmap-zu-Vektoren'-Vektorisierung, erweiterte Grafikfunktionen, Fotobearbeitungsfunktionen sowie eine Bibliothek professioneller Clipart-Bilder.
- Die CorelDRAW®-Standardmitgliedschaft bietet zudem über **Corel CONNECT** Zugriff auf Inhalte – Clipart, Schriftarten, lizenzfreie Fotos, Vorlagen.
- Die CorelDRAW® wird unter Umständen zusammen mit dem Windows .NET Framework installiert. Um sicherzustellen, dass CorelDRAW® die korrekte Version von .NET benutzt, sollten Sie es unbedingt installieren, wenn Sie dazu aufgefordert werden. Auf einigen Computern kann die Installation bis zu 20 Minuten oder länger dauern.

## **Systemanforderungen**

Bevor Sie die Installation beginnen – oder falls Betriebsprobleme auftreten sollten –, vergewissern Sie sich, dass Ihr Computer die Systemanforderungen erfüllt.

#### **PC-Spezifikationen**

Ebenso CPU/RAM und Festplattenspeicherplatz prüfen. Aus der folgenden Tabelle sind die minimalen und empfohlenen Systemanforderungen ersichtlich.

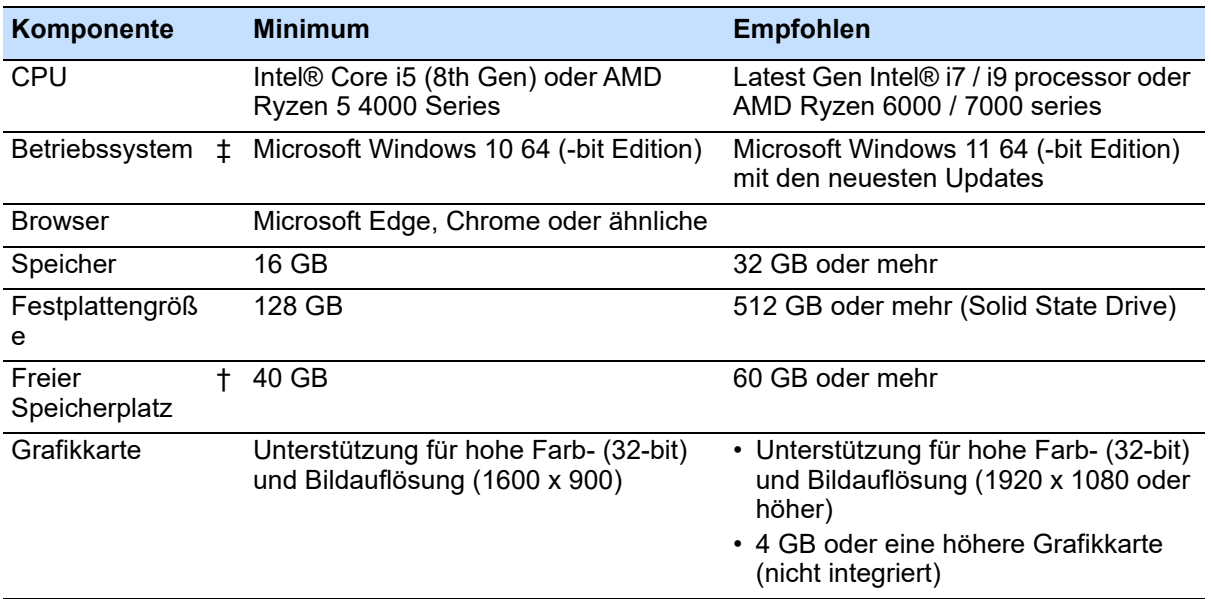

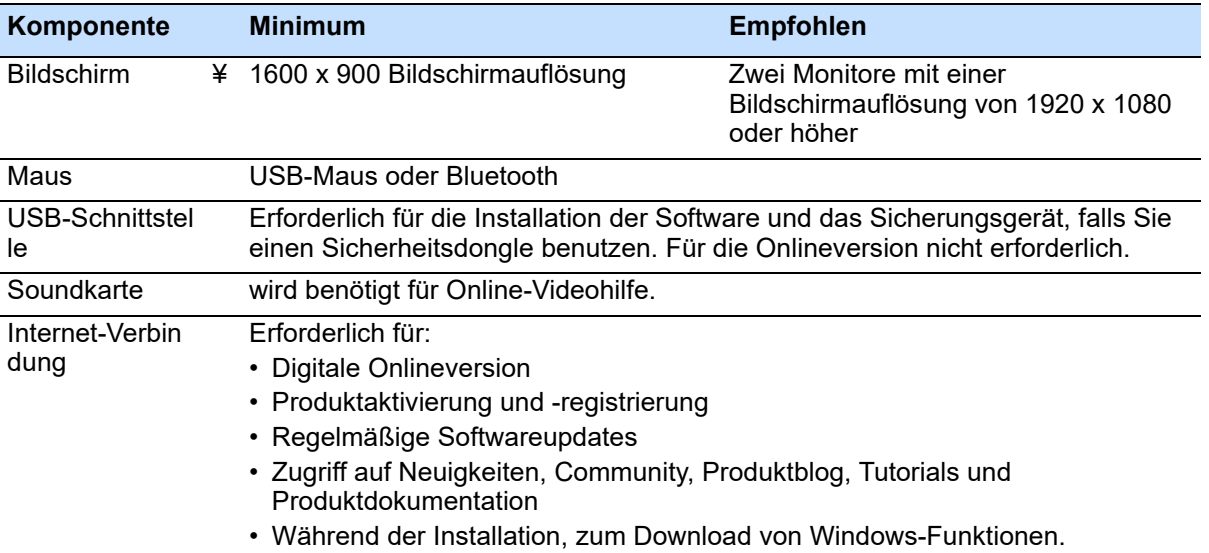

## **Unterstützte Betriebssysteme ‡**

Da EmbroideryStudio Windows® 32-Bit-Betriebssysteme nicht mehr unterstützt, empfehlen wir ein Upgrade auf Windows® 11 (64-Bit Edition), wobei die neuesten Updates installiert sind. Sie müssen jedoch alle früheren Versionen von CorelDRAW® Grafiksuite deinstallieren. Aktuelle Informationen zum Betriebssystem finden Sie im Wilcom Support Center unter [help.wilcom.com](http://help.wilcom.com).

## **Freier Festplattenspeicherplatz †**

EmbroideryStudio nimmt bis zu 5GB des Festplattenspeicherplatzes ein, je nach installierten Optionen. CorelDRAW® Grafiksuite benötigt zudem 3GB zusätzlich. Sie benötigen jedoch zusätzlichen freien Platz, damit Ihre Anwendungungen problemlos laufen.

#### **Bildschirmauflösung ¥**

Einige Kontrollen sind im Benutzerinterface unter Umständen ausgeblendet, falls Ihr Monitor mit niedriger Auflösung läuft. Die physische Größe Ihres Monitors beeinflusst ebenfalls die optimale Bildschirmauflösung. Größere Schriftarten verschlimmern das Problem in der Regel. Wenn Sie Probleme mit der Lesbarkeit haben, versuchen Sie sowohl Bildschirmauflösung als auch Schriftgröße anzupassen. Eine Auflösung von 1600 x 900 mit einer Schriftgröße von 100% oder 125% sollte beispielsweise funktionieren.

#### **Energiesparplan**

Für eine optimale Leistung stellen Sie bitte sicher, dass auf Ihrem PC Energiesparplan Hohe Leistung eingestellt ist.

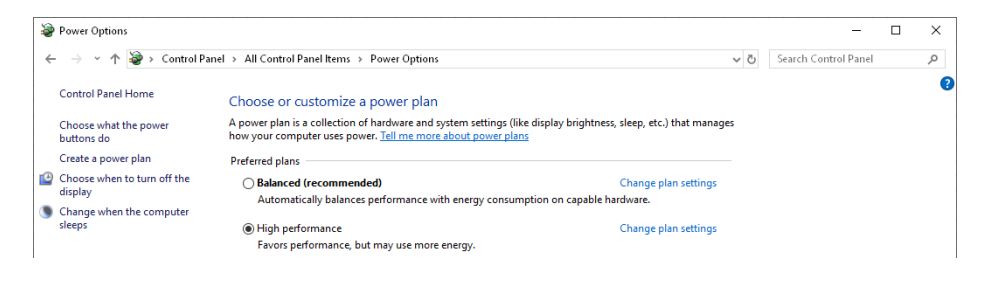

# **Digital Edition-Produktversion**

Wir entwickeln unsere Produkte stetig weiter, um sie dem sich verändernden Kundenumfeld anzupassen. Wilcom EmbroideryStudio Digital Edition ist das neueste Update für unsere führende Stickereilösung und bietet eine breite Palette an Funktionen, die unseren Kundinnen und Kunden bei der Weiterentwicklung ihrer Stickereiunternehmen zur Seite stehen – mit höherer Wirtschaftlichkeit, verbesserter Effizienz und erweiterten operativen Kapazitäten.

#### **Die Vorteile auf einen Blick**

- Arbeiten Sie dort, wo Sie am besten arbeiten:
	- Eine neue digitale Lizenz macht mehr Mobilität und Sicherheit möglich; gleichzeitig können Sie reibungslos geräteübergreifend arbeiten.
- Die richtigen Produktivitäts- und Kreativitäts-Werkzeuge für jeden Auftrag:

Mit der **ES Designing**-Stufe haben Sie standardmäßig Zugriff auf sieben Erweiterungselemente (bisher kostenpflichtig) mit über 50 Funktionen und Werkzeugen.

- Einzigartiges Designpaket für Stickerei: Die CorelDRAW® Grafiksuite 2023 ist jetzt in den Stufen **ES Designing** und **ES Decorating** von Wilcom EmbroideryStudio Digital Edition enthalten.
- Vor dem Kauf kostenlos testen: Alle Stufen sind als kostenlose 14-tägige Testversion zum Download verfügbar.
- Preiswerte, flexible Abonnement-Pakete: Abonnement-Pakete machen die Entscheidung für EmbroideryStudio leichter denn je. Sie können ganz einfach auf eine neue Stufe aufrüsten und so sicherstellen, dass Ihre Stickerei-Lösung sich an die Bedürfnisse Ihres Unternehmens anpasst.

Als Wilcom-Kundin oder -Kunde haben Sie auch weiterhin Zugang zu den besten Schulungs- und Supportangeboten der Branche.

## **Allgemeine Verbesserungen**

Wilcom EmbroideryStudio Digital Edition bietet die folgenden allgemeinen Verbesserungen…

## **Unterstützung für CorelDRAW® Grafiksuite 2023**

Wilcom EmbroideryStudio Digital Edition unterstützt die Integration mit der CorelDRAW® Grafiksuite 2023, die jetzt in den **ES Designing**- und **ES Decorating**-Stufen standardmäßig enthalten ist. [Für weitere](#page-9-0)  [Einzelheiten beziehen Sie sich bitte auf Integration mit CorelDRAW® im](#page-9-0)  [Benutzerhandbuch.](#page-9-0)

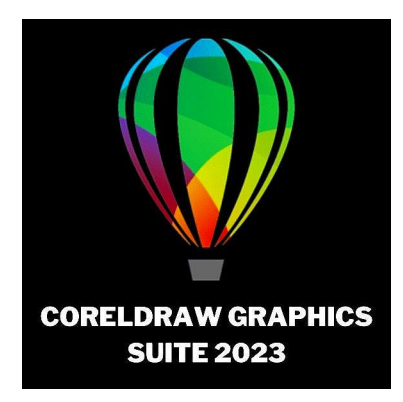

## **Neue Standardfunktionen in der Designing-Stufe**

Über 50 Funktionen, die bisher nur über Erweiterungs-**Elemente** verfügbar waren, sind jetzt standardmäßig in **ES Designing** enthalten. Diese umfassen unter anderem...

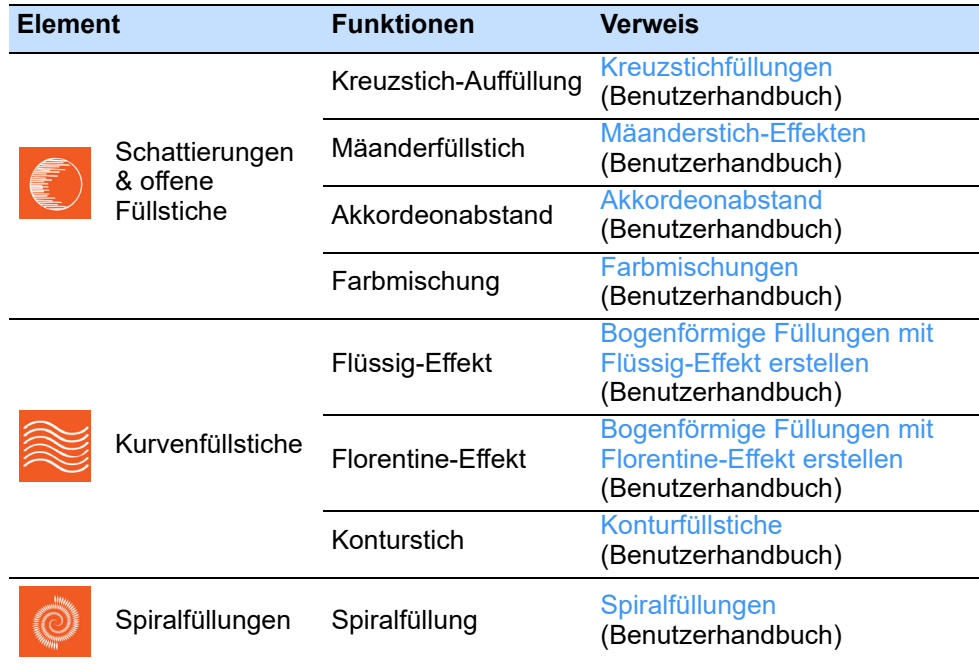

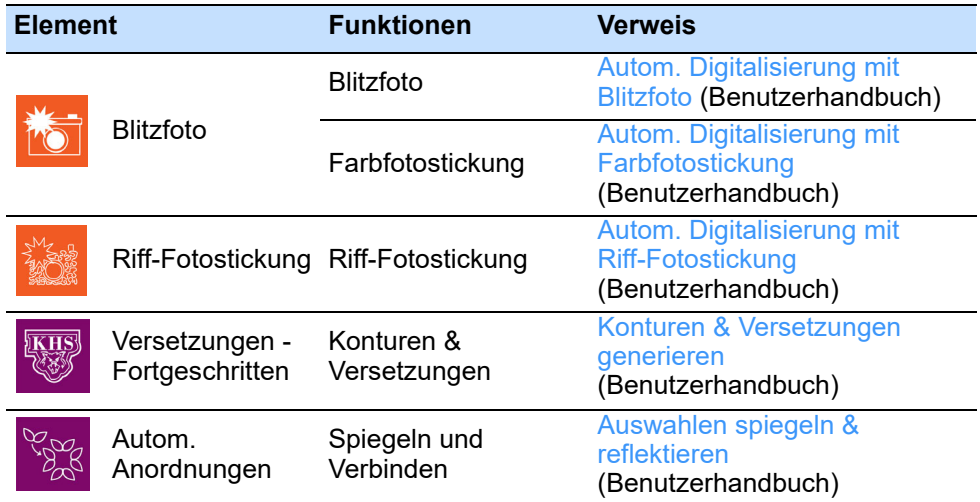

## 2

**Anmerkung:** Spezielle Elemente wie Schriftenersteller, Pailletten - Fortgeschritten, Chenille, Teamnamen - Fortgeschritten, Kiosk und Perlenstickerei sind nach wie vor als Erweiterungs-**Elemente** verfügbar. Für weitere Einzelheiten beziehen Sie sich bitte auf EmbroideryStudio Elemente im Benutzerhandbuch.

#### **Farbenanzeige**

Benutzen Sie Farbe > Hintergrund- & Anzeigefarben, um die ш Stickmusterhintergrund-Voreinstellungen für die aktuelle Farbkombination zu ändern.

Benutzen Sie ,Ansicht > Funktionen anzeigen', um die Anzeige von Maschinenfunktione wie Fadenschnitte und Abbindestiche ein-/auszuschalten.

Angezeigte Farben für Bohrlöcher, ungenähte und markierte Stiche, Objektkonturen und Raster gehören zur Definition der Farbkombination. Das **Hintergrund- und Anzeigefarben**-Dialogfeld bietet jetzt eine Anzeigeoption für 'spezielle Symbole'. Dazu gehören Symbole wie Fadenschnitte und Abbindestiche, wie sie in der Stichansicht angezeigt

werden. Benutzen Sie sie in Verbindung mit dem **Funktionen anzeigen**-Schalter.

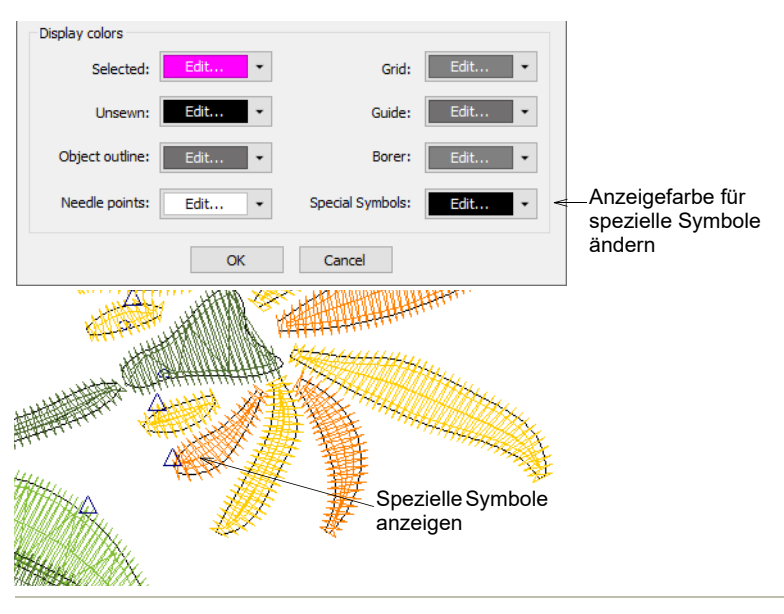

#### **Verwandte Themen...**

- Stickerei-Komponenten ansehen (Benutzerhandbuch)
- Anzeigefarben ändern (Benutzerhandbuch)
- Verbindungssticharten (Benutzerhandbuch)

## **Verbesserte Pailletten-Digitalisierung**

Wilcom EmbroideryStudio Digital Edition umfasst die folgenden Verbesserungen bei der Pailletten-Digitalisierung…

#### **Neue Pailletten-Splits**

Benutzen Sie Paillette > Pailletten-Split-Bearbeitung, um Pailletten zu 88 aufgeteilten Flächen mit Paillettenfüllungen zuzuweisen.

Wenn Sie eine Mehrfach-Pailletten-fähige Maschine haben, können Sie jetzt aufgeteilten Flächen mit Paillettenfüllungen unterschiedliche

Pailletten aus der Palette zuweisen. Dieser Vorgang ist analog zur Erstellung von Stichmustern mit benutzerdefinierten Stichteilungen.

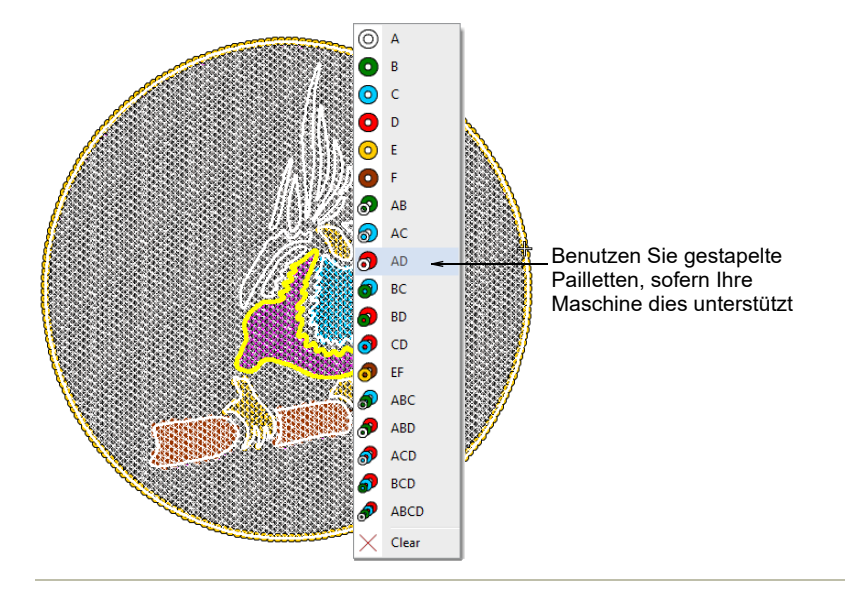

## **Verwandte Themen...**

- Aufgeteilte Paillettenfüllungen (Benutzerhandbuch)
- Objekte als Stanzstempel benutzen (Benutzerhandbuch)

## **Verbesserte manuelle Paillettenplatzierung**

Manche Puncher bevorzugen es gegenüber dem **Manuelle Pailletten**-Werkzeug, Stickmuster mithilfe von **Laufstich**, **Dreifachlaufstich** oder sogar **Motivlaufstich** auszugestalten und dann beim Durchlaufen Pailletten an den gewünschten Stellen manuell zu platzieren. Wenn Sie eine Mehrfach-Paillettenpalette benutzen, können Sie jetzt 'Tastaturkürzel' auf dem Ziffernblock verwenden, um mehrere

Seauin **8** 0 A 5.0 **O** B 5.0  $\odot$  C 5.0 හි D 6.0  $\blacksquare$   $\blacksquare$   $\blacksquare$   $\blacksquare$   $\blacksquare$   $\blacksquare$   $\blacksquare$   $\blacksquare$   $\blacksquare$   $\blacksquare$   $\blacksquare$   $\blacksquare$  $\mathbf{v}$ Drücken Sie die der Paillette entsprechende Zahl auf dem Ziffernblock – A, B, C etc.

Pailletten zu platzieren. Hierbei gilt: 1=Paillette A, 2=Paillette B, 3=Paillette C etc.

#### **Verwandte Themen...**

Manuelle Paillettendigitalisierung (Benutzerhandbuch)

#### **Verbesserte Pailletten- und Perlen-Zuordnung**

Wilcom EmbroideryStudio Digital Edition bietet verbesserte Unterstützung für die Zuordnung von Pailletten-/Perlencode beim Exportieren als Maschinendatei. Diese Funktion soll chinesische Mehrfach-Pailletten-/-Perlenstickgeräte unterstützen. Die Zuordnungsregeln werden von den Geräteherstellern festgelegt. EmbroideryStudio bietet Punchern die Flexibilität, die Zuordnungsregeln entsprechend der Gerätespezifikationen festzulegen.

#### **Pailletten austauschen**

Im Allgemeinen wird zuerst die Maschine mit Pailletten bestückt und dann die Pailletten-Palette entsprechend konfiguriert. Manchmal wird ein Stickmuster jedoch auf einer anderen Maschine mit einer anderen Konfiguration ausgestickt. Anstatt die Maschine neu zu konfigurieren, ist es viel einfacher, die Palette neu zu konfigurieren. Das

#### **Pailletten-Paletten-Editor**-Dialogfeld beinhaltet jetzt eine **Paillettentausch**-Schaltfläche, die dies möglich macht.

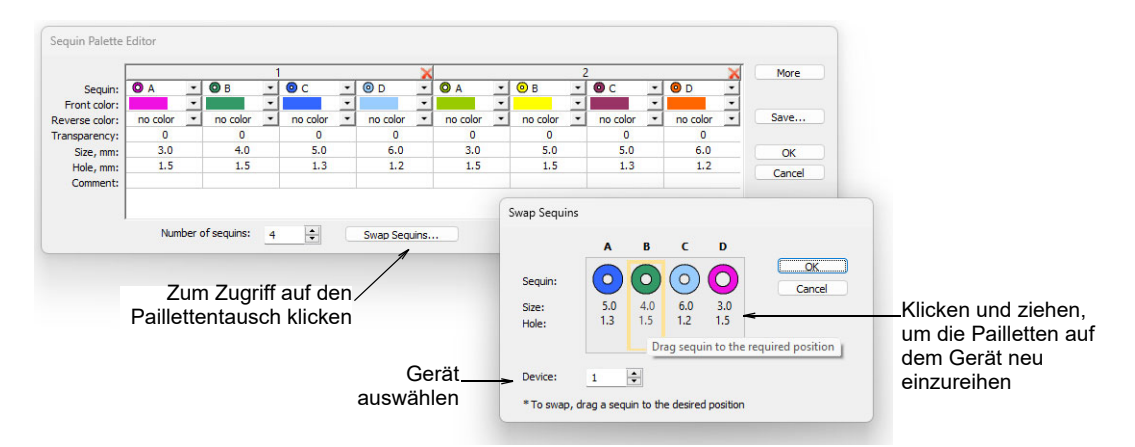

#### **Pailletten- und Perlen-Kodierung**

EmbroideryStudio bietet separate **Paillette setzen**- und **Perle platzieren**-Funktionen, die mit der systemeigenen EMB-Stickdatei gespeichert werden. Beim Exportieren zum Tajima DST-Dateiformat werden jedoch sowohl 'Perle platzieren'- als auch 'Paillette setzen'-Funktionen durch Sprungcodes ersetzt. Wenn Ihr Stickmuster das Dahao-Maschinenformat benutzt, verwendet die Maschinendatei ein modifiziertes Protokoll für eine nicht standardmäßige Verwendung von

Sprungcodes. Dieses Format wird auch von einigen kompatiblen Steuerungen benutzt.

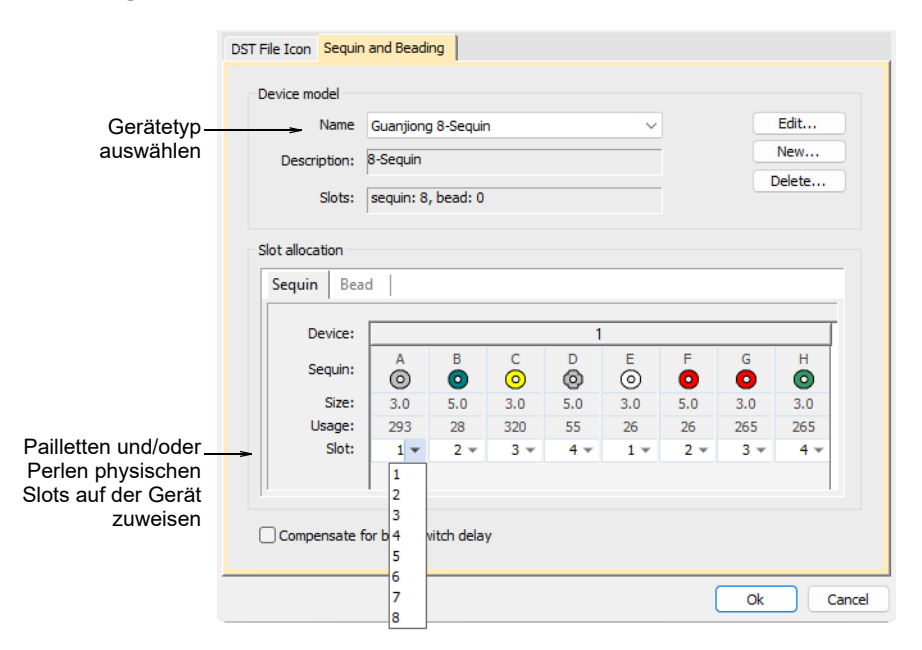

Derzeit unterstützt EmbroideryStudio bis zu (8) Pailletten und/oder acht (8) Perlen pro Stickmuster. Manche Maschinen unterstützen bis zu sechzehn (16) 'Slots' pro Gerät. Jeder dieser 16 Slots kann benutzt und bis zu 8 Pailletten und/oder Perlen zugeordnet werden. Da Pailletten und Perlen in der Maschinendatei auf dieselbe Art kodiert werden, müssen Sie sie jeweils den gewünschten Slots zuordnen. Sie können dies nun mithilfe des **Speicheroptionen**-Dialogfelds tun.

#### **Verwandte Themen...**

- Pailletten-Palette neu einreihen (Benutzerhandbuch)
- Outputting sequins/beads for production (Benutzerhandbuch)

## **Verbessertes automatisches Digitalisieren**

Wilcom EmbroideryStudio Digital Edition umfasst die folgenden Verbesserungen bei der automatischen Digitalisierung…

## **Verbesserte Autom. Stichstile**

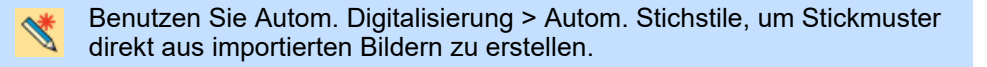

**Autom. Stichstile** bestimmt die Stichabfolge fest, wobei die kürzeste Verbindung ausschlaggebend ist. Das Bildmaterial wird , stapelweise' verarbeitet, um auf effektive Weise die für ein Stickmuster benötigten Stickobjekte zu erstellen. In der neuesten Version umfasst das **Autom. Stichstile**-Dialogfeld eine verbesserte Farben- und Formenanalyse. EmbroideryStudio versucht, Bildfarben als Füllungen oder Details zu klassifizieren und entsprechend einzureihen. Diese Klassifizierungen können nun ganz einfach geändert werden.

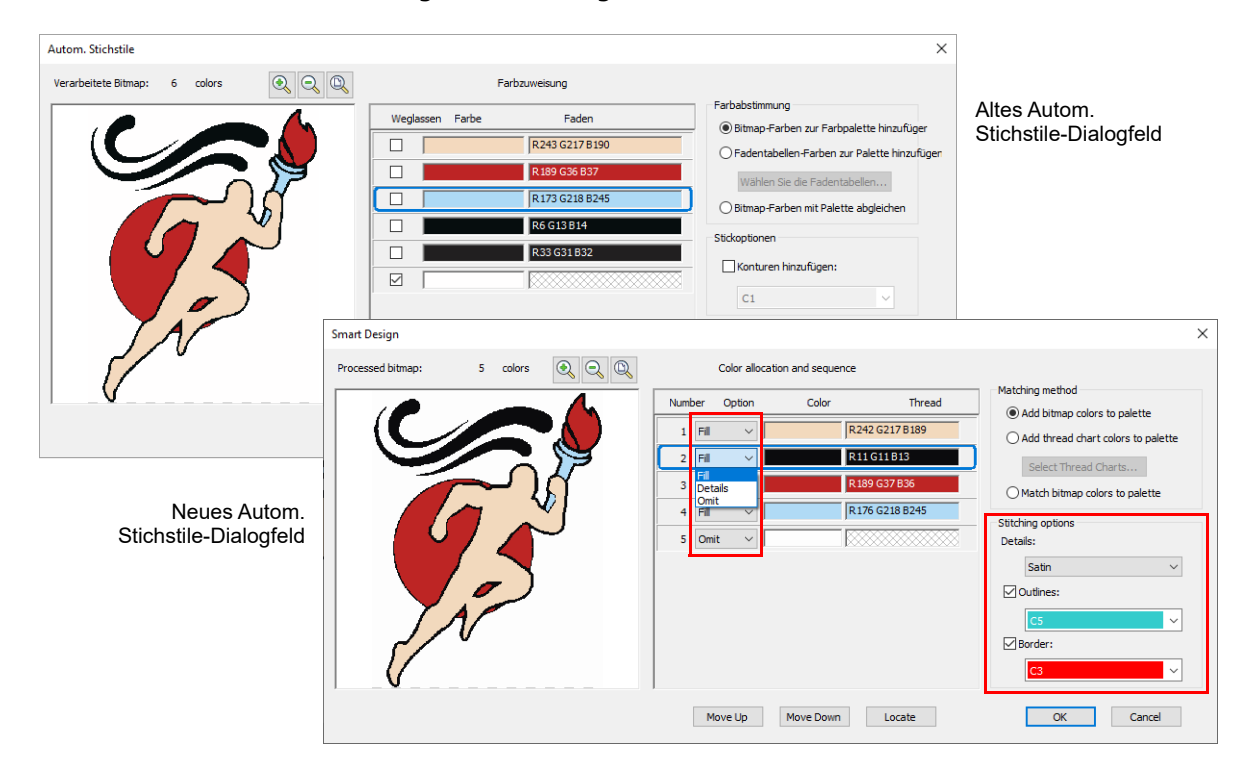

Das Dialogfeld bietet zudem verbesserte Stickoptionen:

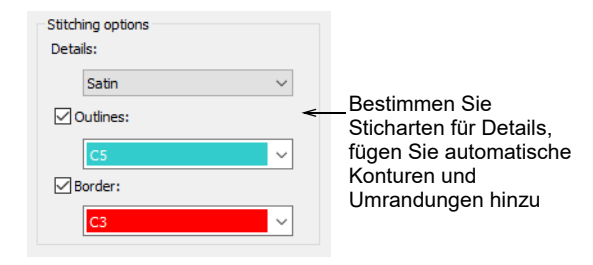

Optionen sind:

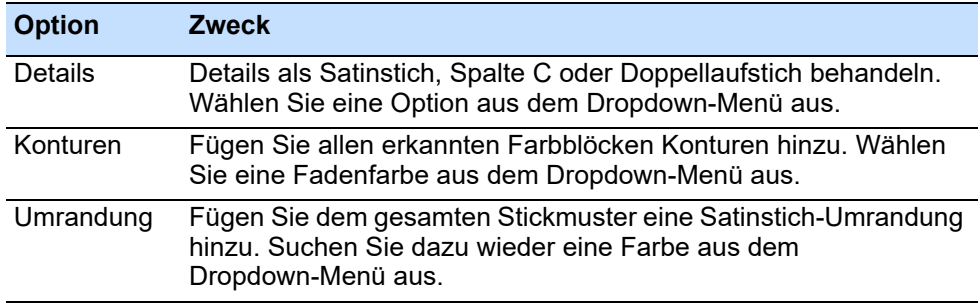

## **Verwandte Themen...**

Autom. Digitalisierung von Bildmaterial (Benutzerhandbuch)

## **Verbesserte Farbfotostickerei**

Benutzen Sie ,Autom. Digitalisierung > Farbfotostickung', um Fotos und andere Bitmap-Bildvorlagen automatisch in mehrfarbige Stickerei  $|\mathcal{M}|$ umzusetzen.

#### **Farbfotostickung** wurde entscheidend verbessert und erzeugt nun eine hochwertige Stickqualität bei noch fotorealistischerer Stickerei.

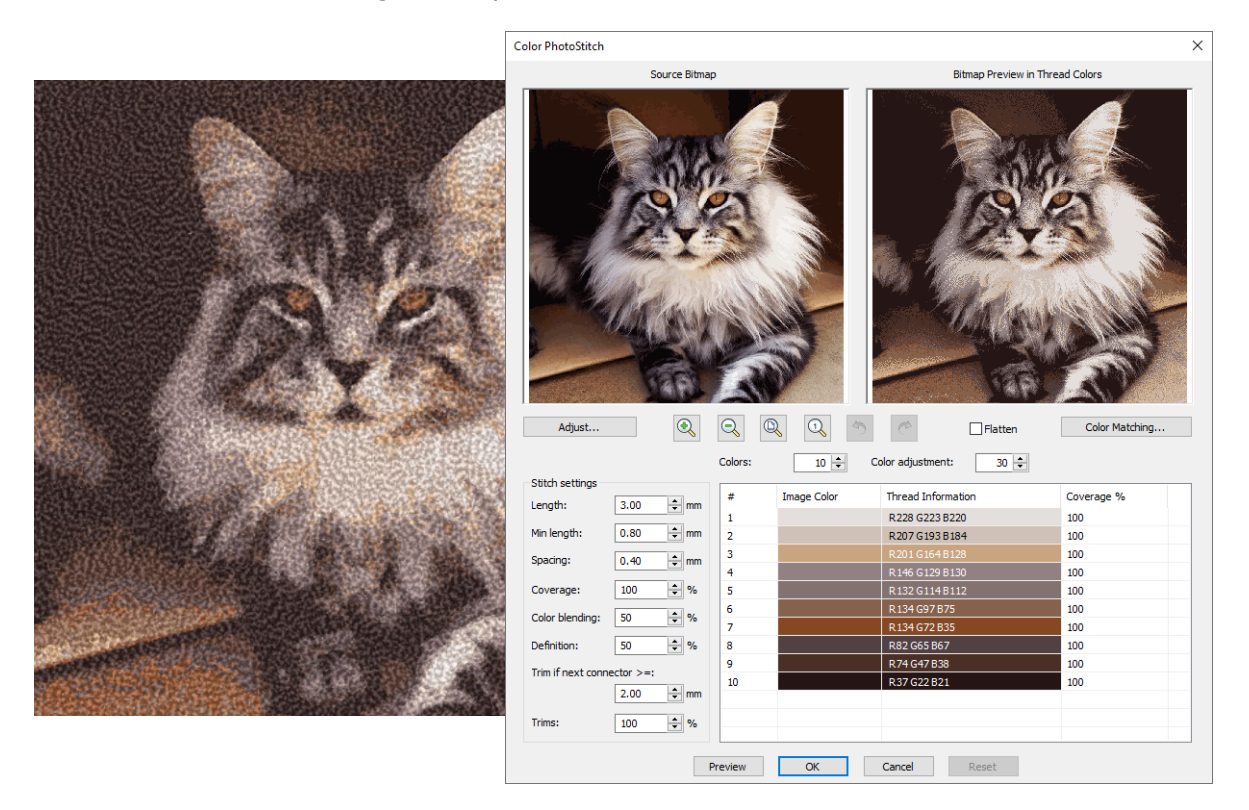

Mit den neuen Einstellungen ist kein bestimmter Arbeitsablauf assoziiert. Die unten stehende Tabelle fasst die jeweilige Funktion zusammen. Testen Sie einfach in Verbindung mit **Vorschau** verschiedene Werte aus, um ein zufriedenstellendes Ergebnis zu erzielen.

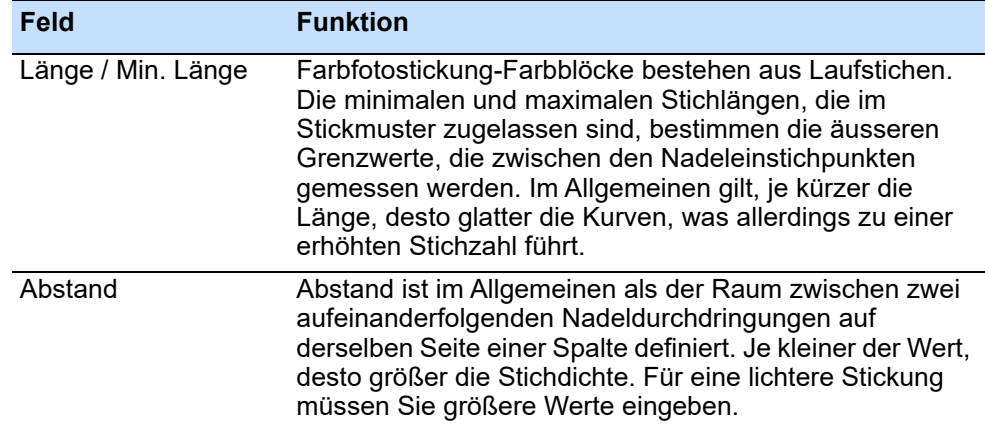

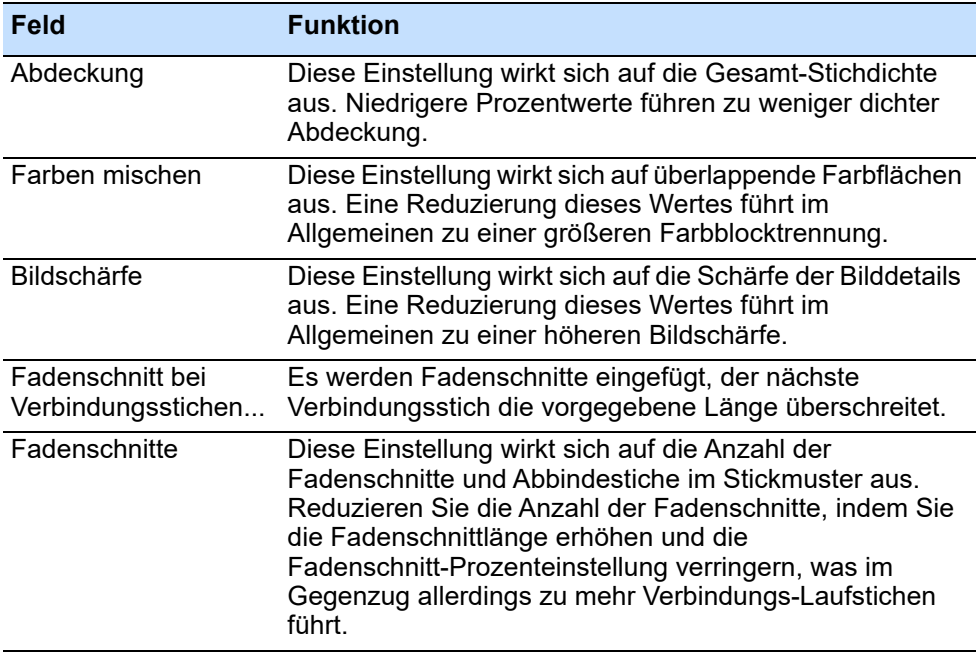

#### **Verwandte Themen...**

Autom. Digitalisierung mit Farbfotostickung (Benutzerhandbuch)

## **Verbesserte Riff-Fotostickung**

Benutzen Sie Autom. Digitalisierung > Riff-Fotostickung, um Fotos in ein 龖 einziges Stickereifeld umzuwandeln, das an ein Korallenriff erinnert.

**Riff-Fotostickung** wurde verbessert, um die Kontrolle von Stichlänge und Fadenschnitt-Einstellungen zu ermöglichen. Der Fadenschnitt-Schwellenwert hilft bei der Vermeidung unschöner

#### Verbindungsstiche zwischen Stichblöcken und führt so zu einer hochwertigen Stickqualität.

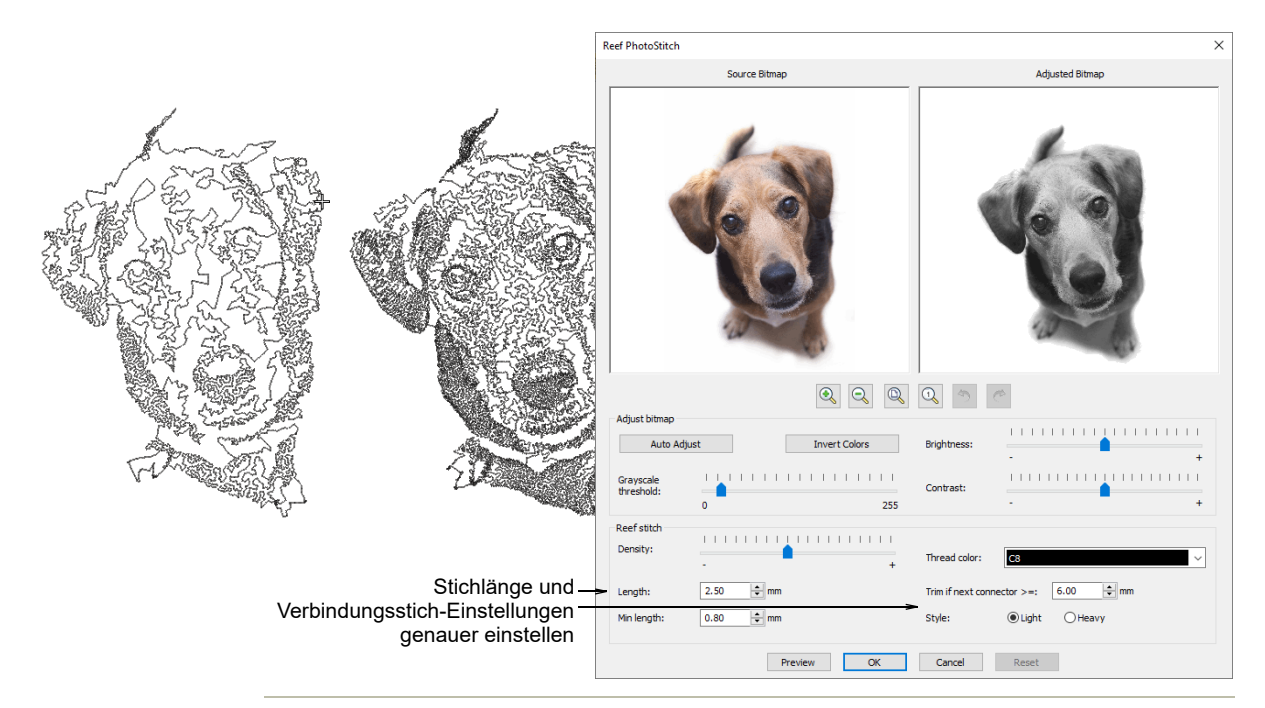

#### **Verwandte Themen...**

Autom. Digitalisierung mit Riff-Fotostickung (Benutzerhandbuch)

## **Verbessertes Blitzfoto**

Benutzen Sie Autom. Digitalisierung > Blitzfoto, um Stickmuster direkt aus m Fotos zu erstellen.

**Blitzfoto**-Stickmuster bestehen aus Stichreihen variierender Abstandseinstellungen. Diese Technik kann für Erinnerungsstücke und Andenken ebenso eingesetzt werden wie für kommerzielle Stickerei. Die Software analysiert das Foto und generiert ein einziges einfarbiges

Stichobjekt, das der Ausgabe eines Zeilendruckers ähnelt. Mit dieser Version ignoriert **Blitzfoto** jetzt transparente Hintergründe.

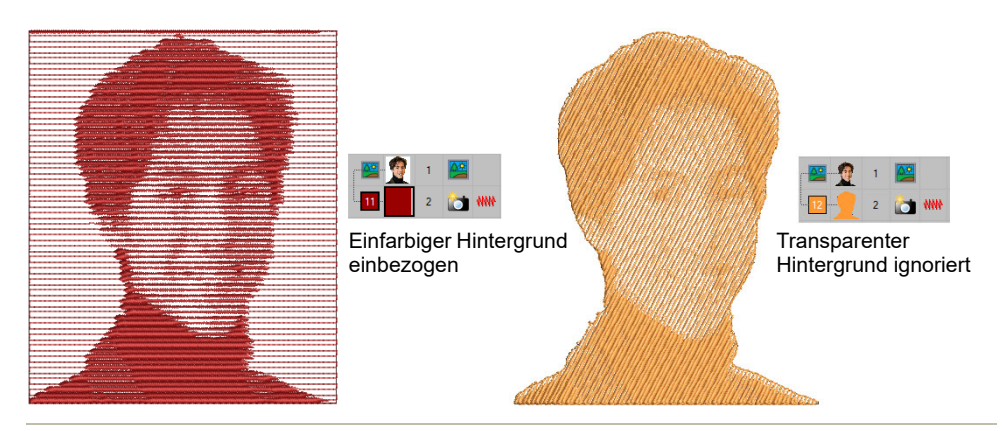

## **Verwandte Themen...**

Autom. Digitalisierung mit Blitzfoto (Benutzerhandbuch)

## **Verbesserte Datei-Unterstützung**

Wilcom EmbroideryStudio Digital Edition umfasst die folgenden Verbesserungen bei der Datei-Unterstützung…

## **Unterstützung von Coloreel-Dateiformat**

Coloreel 'Sofort-Fadenfärbungs'-Technologie ermöglicht Fadenfärbung on demand. Die Einheit kann an Einfach- oder Mehrkopf-Stickmaschinen befestigt werden.

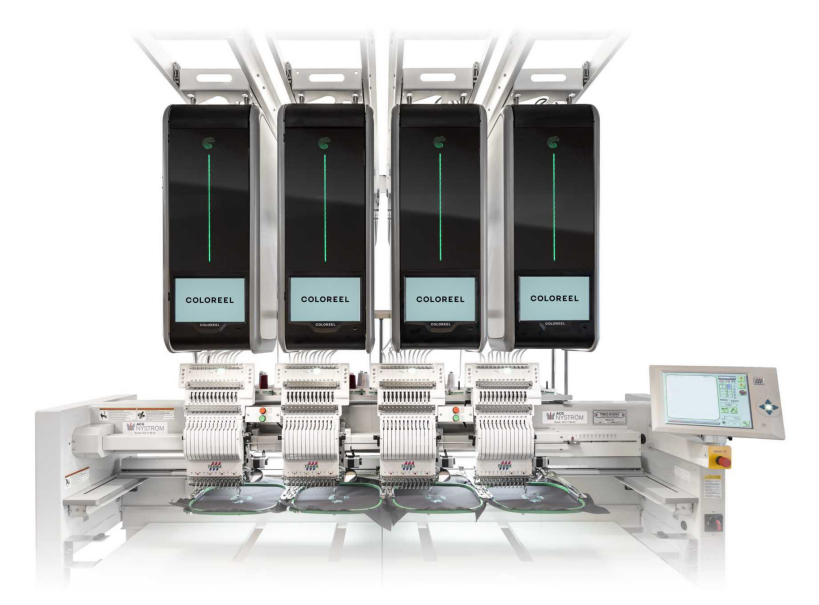

Wilcom EmbroideryStudio Digital Edition unterstützt das Coloreel 'CSE'-Dateiformat. Dies bedeutet, dass Sie ein Stickmuster aus EmbroideryStudio exportieren und mit automatischen Farbwechseln auf einem Coloreel-Gerät aussticken können.

#### **Verwandte Themen...**

Stickmuster für Maschine exportieren (Benutzerhandbuch)

## **Verbessertes Barudan FDR-3-Dateiformat**

Das Barudan FDR-3-Dateiformat wurde dahingehend verbessert, dass es jetzt auf Barudan-Maschinensteuerungen Produktbilder und Miniaturansichten anzeigt.

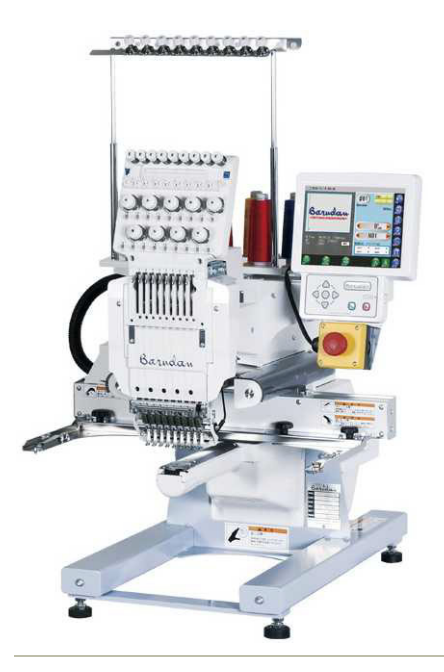

**Verwandte Themen...**

Stickmuster für Maschine exportieren (Benutzerhandbuch)

## **Verbesserte PES-Datei-Unterstützung**

Die Unterstützung des PES-Dateiformat wurde auf die neueste Version aktualisiert und bietet jetzt verbesserte Unterstützung für Maschinenfunktionen und Farbwechsel.

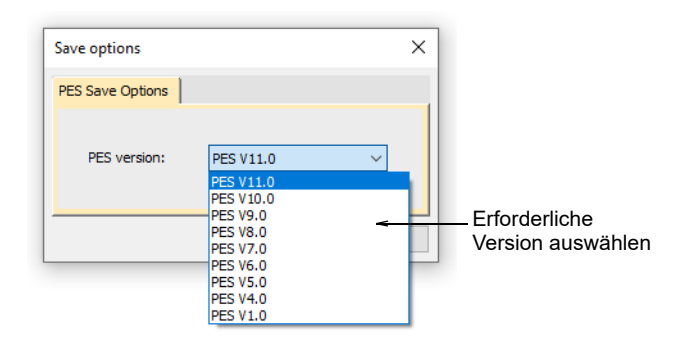

## **Unterstützung für Hatch 3 EMB-Dateien**

Wilcom EmbroideryStudio Digital Edition unterstützt das neueste Hatch 3-EMB-Dateiformat, was den Dateiaustausch zwischen Hatch- und Wilcom-Software verbessert.

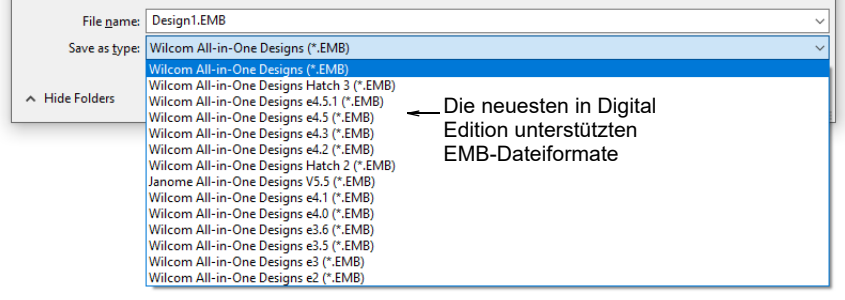

## **Verwandte Themen...**

Stickmuster speichern & schließen (Benutzerhandbuch)